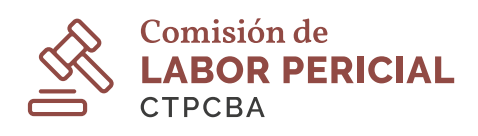

## **EMISIÓN DE FACTURAS ELECTRÓNICAS**

## **POR LAS TRADUCTORAS PÚBLICAS MIRTA SALETA E INÉS STORNI**

Después de que la Dirección de Administración Financiera (DAF) deposita el importe correspondiente al pago de honorarios periciales, el juzgado envía una cédula al perito para solicitarle que emita la factura electrónica e indique los datos de su cuenta bancaria —CBU—, para realizar la transferencia respectiva.

La factura debe emitirse a: PODER JUDICIAL-CONSEJO DE LA MAGISTRATURA, CUIT 34546671471, IVA no alcanzado. (El sistema de la AFIP automáticamente pondrá la siguiente dirección: Sarmiento 877, piso 10, Capital Federal, ciudad de Buenos Aires).

También puede ser que tengamos que emitir la factura a nombre de un juzgado. En ese caso debemos contactar al juzgado en cuestión y solicitar los datos para emitir la factura (Razón Social – CUIT – condición frente al IVA) y el juzgado se encargará de remitir la factura a la DAF.

Siempre es aconsejable consultar antes de emitir la factura.

Sugerimos incluir el siguiente texto en la descripción de la factura: «Honorarios correspondientes al Expte. N.º... (PE o el fuero que corresponda, Juzgado..., Secretaría...) regulados en... UMA; valor actual de la UMA: \$... . Me reservo el derecho a solicitar que el valor que cobre sea igual al valor de la UMA actualizado al momento del cobro».

Hay que tener en cuenta que no se pueden pedir facturas retroactivas que no se hayan solicitado oportunamente por pericias anteriores.

## **¿NO PODÉS SUBIR FACTURAS AL PORTAL DEL PJN?**

Puede suceder que al querer subir ya sea una factura o algún documento al portal del PJN se nos complique y hasta no podamos lograrlo. Ha pasado con facturas electrónicas que, al bajarlas de la AFIP (aun estando en formato PDF), pareciera que están encriptadas o protegidas y eso no te permite concluir el trámite en el portal del PJN.

Tenemos tres soluciones, a saber:

1) Imprimir el documento, escanearlo, crear un nuevo PDF y subirlo.

2) Comunicarse con el juzgado que solicita la factura o cualquier otro documento, explicarle lo que sucede (ellos ya saben que el sistema de la AFIP no es compatible con el del PJN); nos pedirán que enviemos a una dirección de correo ese archivo Pdf con la factura o documento y ellos se encargarán de enviárselo a la DAF. Se puede verificar si este envío fue concretado, consultando el expediente a través del sitio web del PJN.

3) Utilizar el programa PDF24 del PJN que está en el Portal del PJN , el que dice transformar a PDF que elimina el encriptado del PDF de la AFIP.